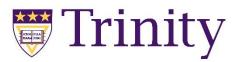

## Installing PSPP

## Windows:

- 1. Go to pspp.awardspace.info
- 2. Download the most recent 64-bit version
- 3. Run the installer

| Э. |                |                                      |                                |           |
|----|----------------|--------------------------------------|--------------------------------|-----------|
| 4. |                | Installer for 32bits version         | Installer for 64bits version   | Source    |
|    | then 'Install' | Will work on 32 and 64bits MSWindows | Works only on 64bits MSWindows | to a rele |
|    |                | PSPP_2018-11-09_daily_32bits ->      | PSPP_2018-11-09_daily_64bits 🗲 | Yes 1.2   |
|    |                | PSPP_2017-09-09_daily_32bits         | PSPP_2017-09-09_daily_64bits   | Yes 1.0   |
|    |                | PSPP_2017-07-30_daily_32bits         | PSPP_2017-07-30_daily_64bits   | Yes 0.1   |
|    |                | PSPP_2016-09-27_daily_32bits         | PSPP_2016-09-27_daily_64bits   | No 0.1(   |

Downloads:

## Mac:

- 1. Go to <u>hs-augsburg.de/~beckmanf/pspp</u>
- 2. Download the file labeled Stable Release

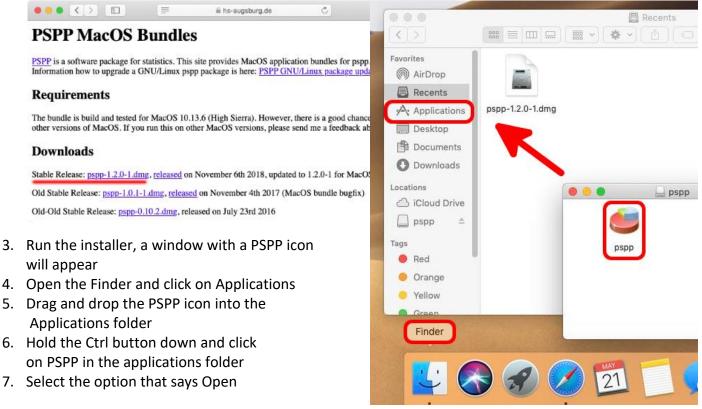